# CSE 331 Software Design & Implementation

Winter 2023
Section 6 – HW6, Path-Finding with BFS, and Parsing

#### Administrivia

- HW5-part 2 due tonight!
  - We also will be reviewing the pieces from part 1, so make sure to fix things according to your feedback
- HW6 due next Thursday
- Make sure to tag your submissions correctly!
  - Commit and push everything first, then after you push the final commit, create the right tag and push that
- Any questions?

## Agenda

- HW5 Reminders
- Overview of HW6
- Breadth-first search (BFS)
- Parsing a file in comma-separated-values (CSV) format
- Test scripts and the new hw6 test driver

#### **HW5 Reminders**

- Your graph should not sort anything!
  - This includes TreeMaps/TreeSets
- Your graph should not be printing anything
  - Or returning Strings for the client to print or parse (except toString())
- Your graph should not have any pathfinding
- Your graph should not have generic node/edge labels just Strings for now

#### More HW5 Reminders

- You should use a boolean flag to disable expensive parts of your checkRep() (see last week's section slides)
- Graph operations should be reasonably quick
  - E.g. adding a node shouldn't be O(n)
- Make sure that your Graph ADT is in the right directory
- Look at your staff\_tests.md file on Gradescope
  - This is viewable after your submission is uploaded (even before feedback is released)
- Any questions?

#### HW6: The MarvelPaths program

- You were the implementor but now are the client of your graph ADT!
- MarvelPaths is a command-line program you write to find how two Marvel characters are connected through comic-book coappearances
- Using a large dataset in comma-separated-values (CSV) format
  - Each entry is a particular appearance of a character in a comic book
- Dataset processed to initialize the social-network graph
- Main functionality is finding shortest path in this social network

#### Outline of the assignment

- 0. Understand the dataset (marvel.csv) and CSV format
- 1. Complete MarvelParser class to read CSV-formatted files
- 2. Implement graph initialization in MarvelPaths class
- 3. Implement path-finding via BFS in MarvelPaths class
- 4. Write suites of scripts tests and of implementation tests
  - Implement MarvelTestDriver for new test-script commands
- 5. Write main method in MarvelPaths for command-line usage

#### Outline of the assignment

- 0. Understand the dataset (marvel.csv) and CSV format
- 1. Complete MarvelParser class to read CSV-formatted files
- 2. Implement graph initialization in MarvelPaths class
- 3. Implement path-finding via BFS in MarvelPaths class
- 4. Write suites of script tests and of implementation tests
  - Implement MarvelTestDriver for new test-script commands
- 5. Write main method in MarvelPaths for command-line usage

#### Breadth-first search

- Breadth-first search (BFS) is an algorithm for path-finding
  - Works just as well on directed and undirected graphs
  - Often used to discover connectivity in a graph
- Finds a path with the least number of edges
  - Recall that a path is a chain of edges, like  $\langle a, b \rangle$ ,  $\langle b, c \rangle$ ,  $\langle c, d \rangle$
  - Ignores edge labels, so not used for weighted graphs
- Often mentioned alongside depth-first search (DFS)
  - BFS looks "wide" whereas DFS looks "deep"
  - DFS can't promise to find the shortest path

#### The BFS algorithm — first attempt (incorrect)

```
push start node onto a queue

while queue is not empty:
   pop node N off queue
   if N is goal node:
      return true
   else:
      for each node O in children of N:
           push O onto queue

return false
```

## BFS: example on a simple graph

push start Q = [A]start = Agoal = BQ = []pop A push C Q = [C]push D Q = [D, C]Q = [D]pop C В Q = [D, D]push D Q = [D]pop D Q = []pop D return false

push start Q = [A]start = Agoal = BQ = []pop A push C Q = [C]Q = []pop C push D Q = [D]В Q = []pop D Q = [A]push A **INFINITE LOOP!** 

#### The BFS algorithm

```
push start node onto a queue
mark start node as visited
while queue is not empty:
  pop node N off queue
  if N is goal:
    return true
  else:
    for each node O that is child of N:
      if O is not marked visited:
        mark node O as visited
        push O onto queue
return false
```

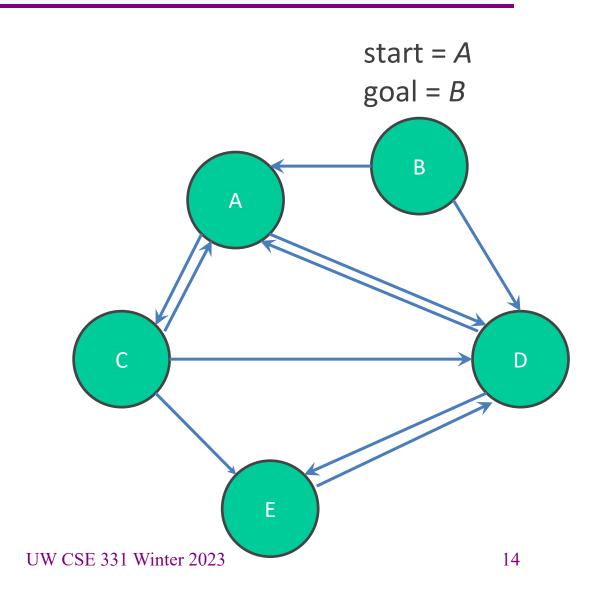

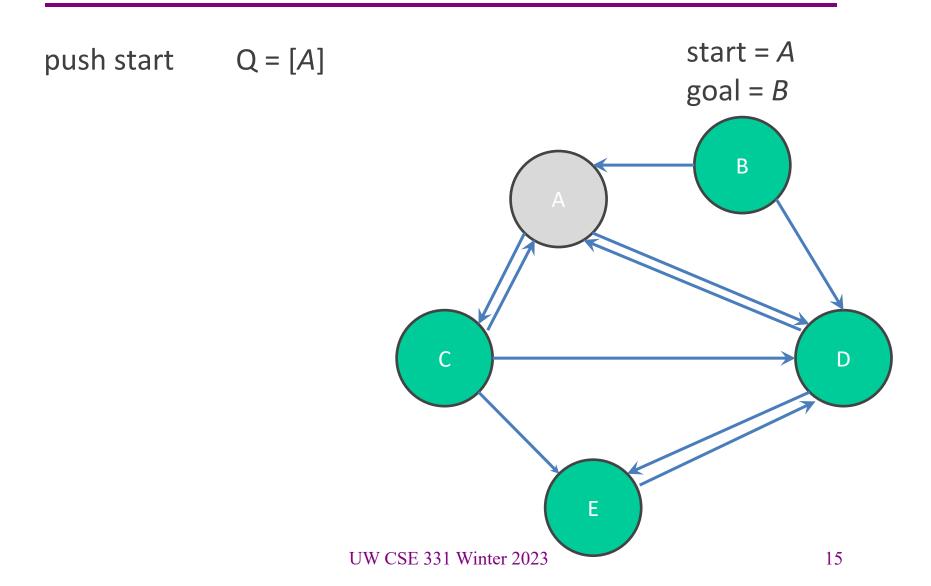

start = Apush start Q = [A]goal = BQ = []pop A В Ε UW CSE 331 Winter 2023 16

push start Q = [A]pop A Q = []push C Q = [C]

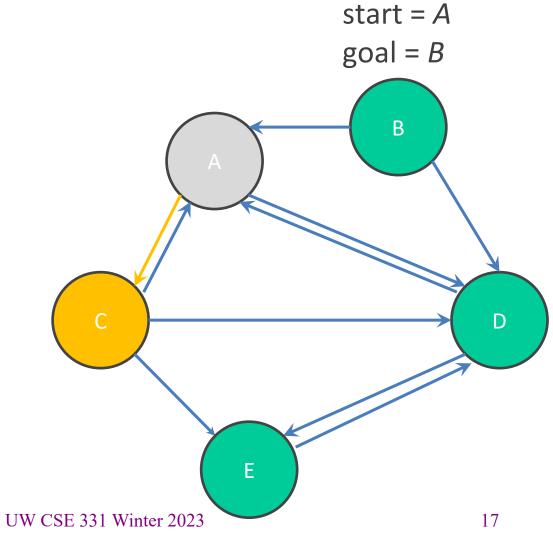

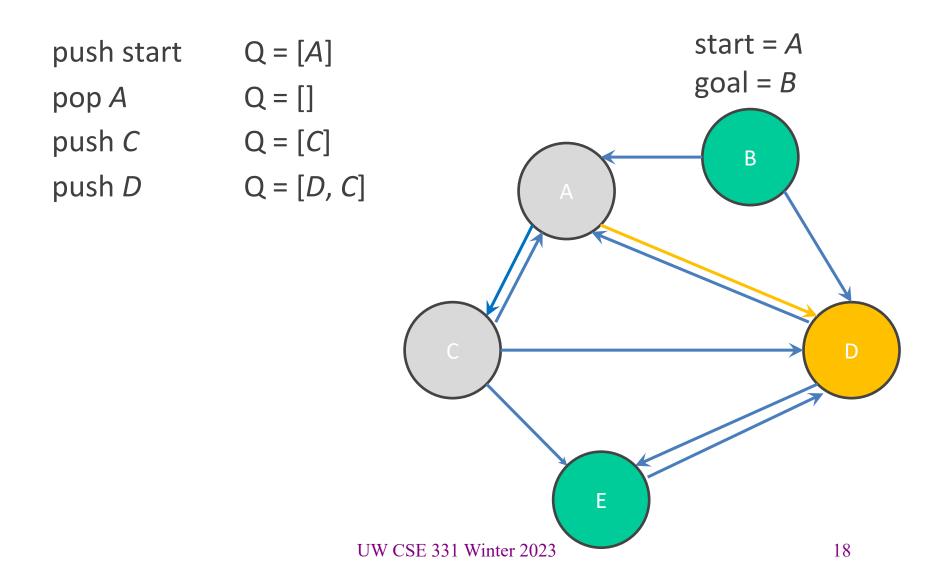

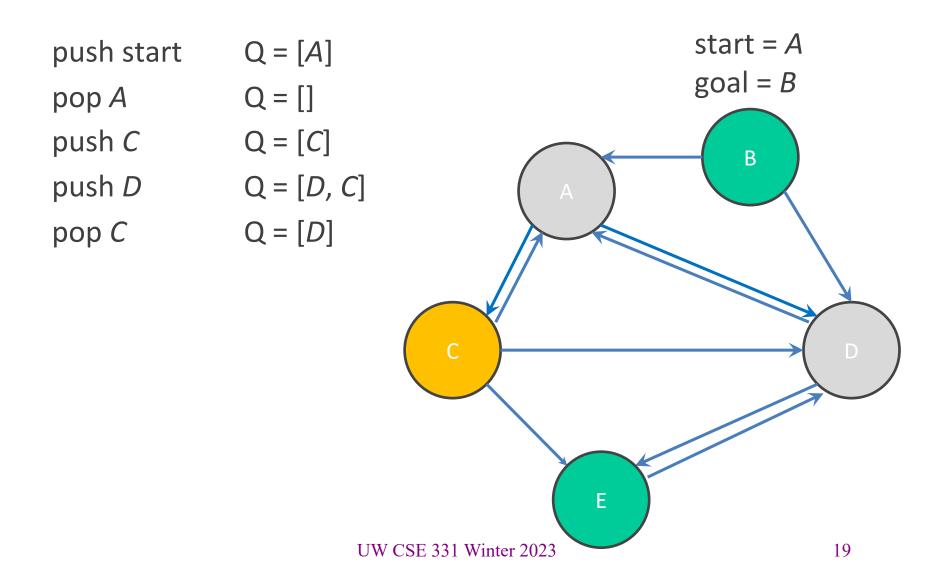

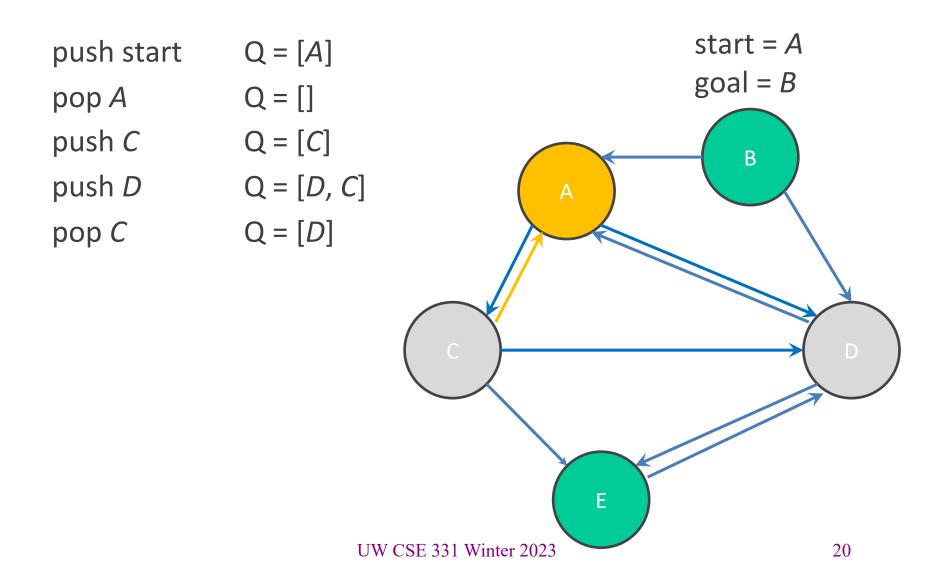

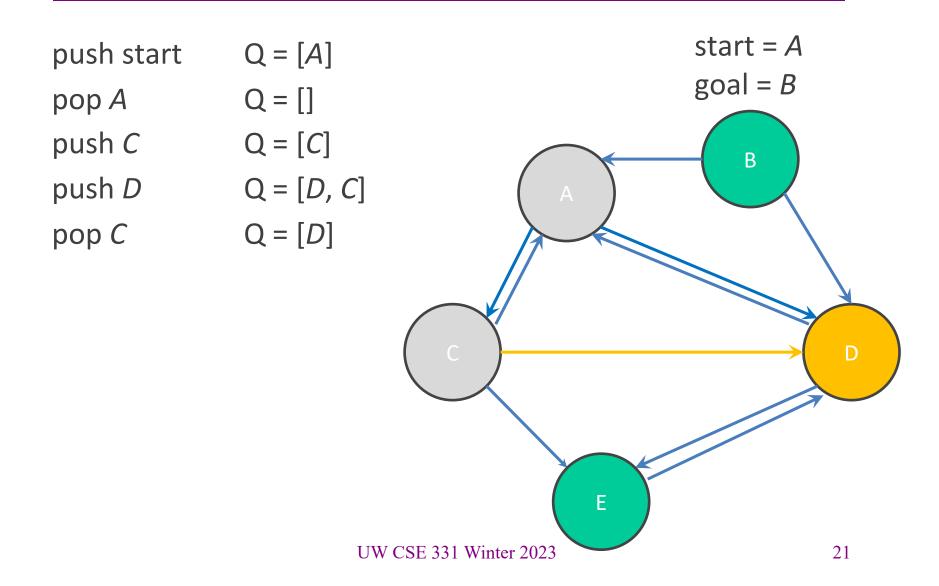

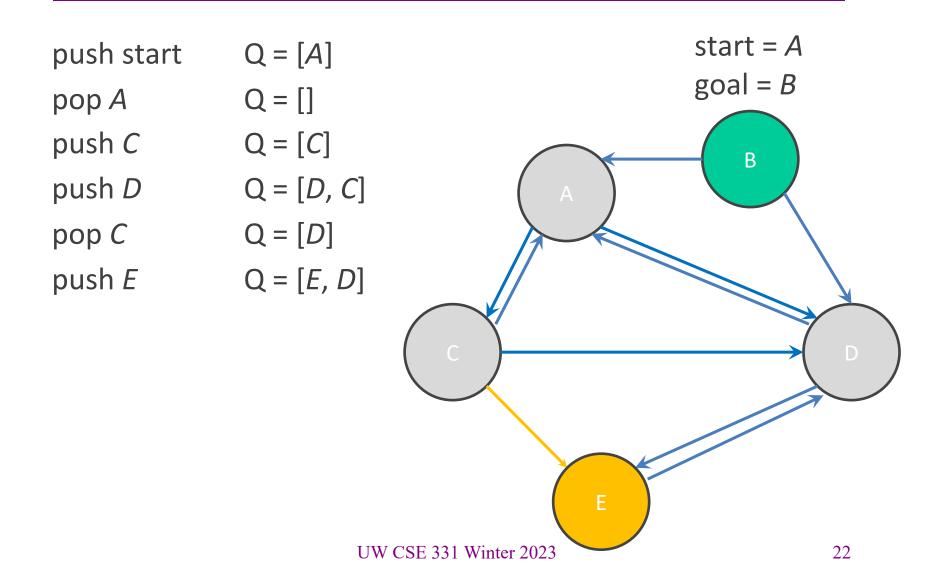

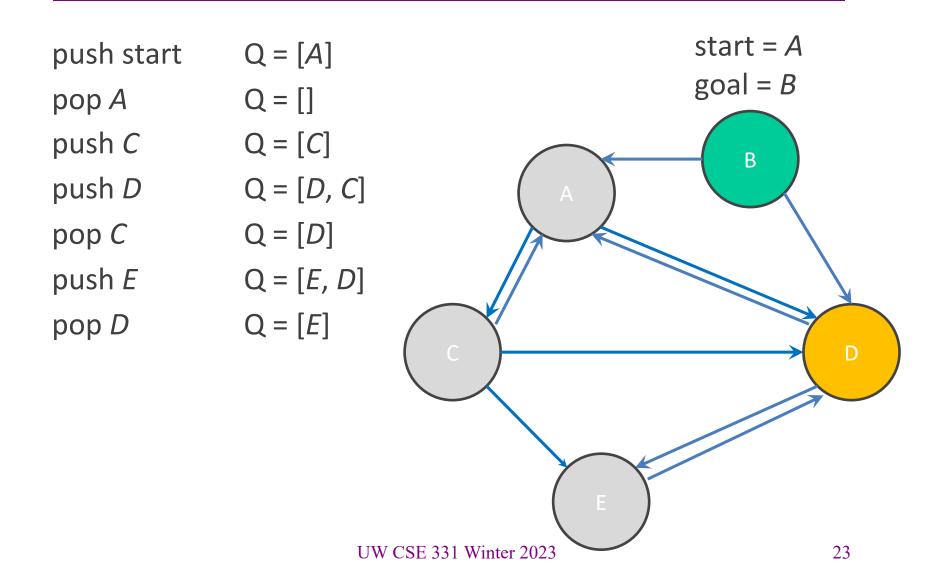

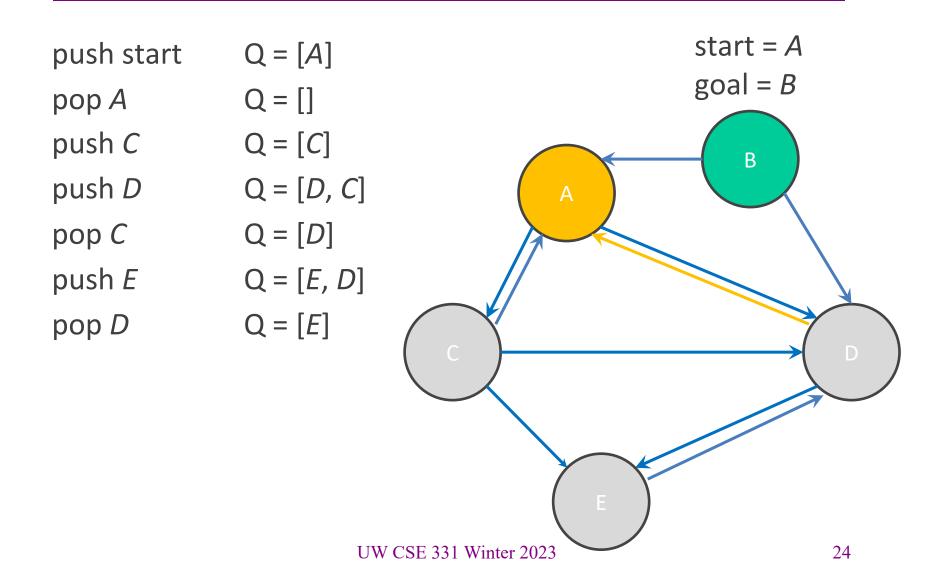

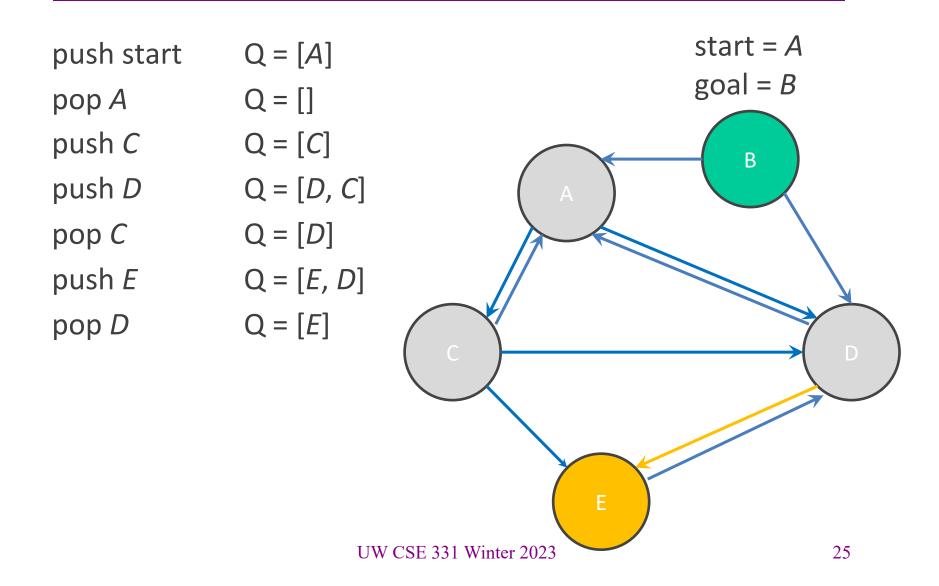

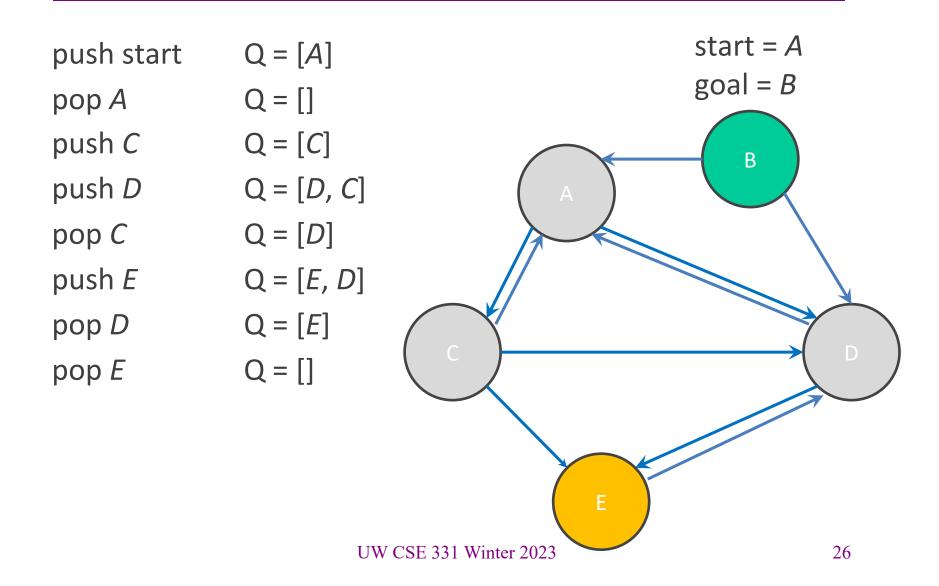

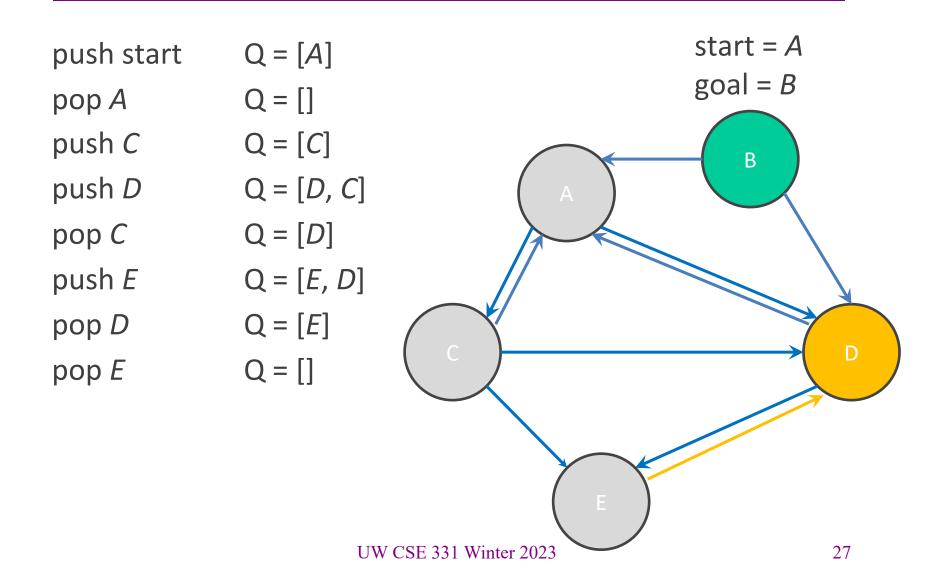

| push start    | Q = [A]    |                       | start = A |
|---------------|------------|-----------------------|-----------|
| pop A         | Q = []     |                       | goal = B  |
| push <i>C</i> | Q = [C]    |                       | В         |
| push <i>D</i> | Q = [D, C] | A                     |           |
| pop C         | Q = [D]    |                       |           |
| push <i>E</i> | Q = [E, D] |                       |           |
| pop D         | Q = [E]    |                       |           |
| pop E         | Q = []     |                       |           |
| return false  |            |                       |           |
|               |            | E                     |           |
|               | UW         | V CSE 331 Winter 2023 | 28        |

#### Your turn!

Try running through the BFS algorithm on the worksheet.

#### **BFS Reminders**

- BFS is done on a graph, not inside the graph
  - This is why we have you create a MarvelPaths class!
- We will eventually want to allow other kinds of searches to be done on the graph, so BFS should not be hard-wired into the core Graph ADT
- Use the debug flag to turn off expensive checkRep for testing/grading

#### Outline of the assignment

- 0. Understand the dataset (marvel.csv) and CSV format
- 1. Complete MarvelParser class to read CSV-formatted files
- 2. Implement graph initialization in MarvelPaths class
- 3. Implement path-finding via BFS in MarvelPaths class
- 4. Write suites of script tests and of implementation tests
  - Implement MarvelTestDriver for new test-script commands
  - 5. Write main method in MarvelPaths for command-line usage

#### Reading in data

- Datasets are easily organized like a table or spreadsheet.
  - Each line is a row (i.e., entry) in the dataset
  - Special characters usually separate the columns (i.e., fields) of an entry
  - Note: fields can contain spaces
- One common data format: CSV (<u>Comma-Separated Values</u>)
  - Columns are separated by commas (',')

#### Structure of a CSV dataset

- First line of the CSV just names the fields of dataset entries.
- An example dataset in CSV format:

#### name, email

Kevin Zatloukal, kevinz@cs.uw.edu

James Wilcox, jrw12@cs.uw.edu

Hal Perkins, perkins@cs.uw.edu

Mike Ernst, mernst@cs.uw.edu

Zachary Tatlock, ztatlock@cs.uw.edu

Dan Grossman, djg@cs.uw.edu

#### Parsing datasets

- Since datasets are structured, we can interpret and parse the dataset programmatically.
- For this assignment, we will do the file parsing for you (in a List of type String), but you need to store the results inside your graph.
- How should our graph be structured? What are the nodes? What are the edges?

## Outline of the assignment

- 0. Understand the dataset (marvel.csv) and CSV format
- 1. Complete MarvelParser class to read CSV-formatted files
- 2. Implement graph initialization in MarvelPaths class
- 3. Implement path-finding via BFS in MarvelPaths class
- 4. Write suites of script tests and of implementation tests
  - Implement MarvelTestDriver for new test-script commands
- 5. Write main method in MarvelPaths for command-line usage

#### Script testing in HW6

- Same test-script mechanism from HW5, but 2 new commands!
  - New command LoadGraph to read and initialize graph from CSV file
  - New command FindPath to find shortest path in graph using BFS
- Must write the test driver (MarvelTestDriver) yourself
  - But you can copy/inherit most of it from GraphTestDriver in HW5

| Command (in foo.test)              | Output (in foo.expected)                                                                                                    |
|------------------------------------|----------------------------------------------------------------------------------------------------|
| LoadGraph name file.csv            | loaded graph name                                                                                                    |
| FindPath $graph \ node_l \ node_n$ | path from $node_1$ to $node_n$ : $node_1$ to $node_2$ via $edge_{1,2}$ $node_2$ to $node_3$ via $edge_{2,3}$ $node_{n-1}$ to $node_n$ via $edge_{n-1,n}$ |
| • • •                              | • • •                                                                                                    |

#### LoadGraph and FindPath

- LoadGraph creates a *new* graph variable, much like CreateGraph
  - LoadGraph populates a graph with nodes and edges from dataset
  - Note: Other script commands (e.g., AddNode, AddEdge) can still mutate the graph once it has been loaded!
- FindPath breaks ties by lexicographic (alphabetic) order
  - Necessary when there are multiple shortest paths so the test output will be deterministic
  - Sorting should not be implemented in your Graph ADT.
     Lexicographic order should be done in BFS algorithm.
- All this specified in detail on the homework's webpage
  - You will need to read it to get things right :-)

## Outline of the assignment

- 0. Understand the dataset (marvel.csv) and CSV format
- 1. Complete MarvelParser class to read CSV-formatted files
- 2. Implement graph initialization in MarvelPaths class
- 3. Implement path-finding via BFS in MarvelPaths class
- 4. Write suites of script tests and of implementation tests
  - Implement MarvelTestDriver for new test-script commands
- 5. Write main method in MarvelPaths for command-line usage

#### Command Line Program

- You will need to write a main method for HW6
- Should request user input for Marvel character names and then find paths between them
- Must handle potential user error (e.g. characters that don't exist)
- Feel free to get creative! More details in the spec...

#### Demo

A quick walkthrough of the starter code for HW6.

#### HW6 notes

- Read the assignment spec carefully!
  - Ensure that you are using the right file path in the right place to read the data file
    - Most common reason for failures during grading is incorrect file paths
- Helpful to test and debug using smaller datasets
  - Faster and easier to understand what's going on
- To run MarvelPaths or any program that does console I/O, use gradlew to run the desired gradle target using the IntelliJ terminal window (console I/O doesn't work right otherwise )
- When you are done, you will be able to find the shortest path from your command line!